## Reviewing Lab 10

- Created two classes
  - Used one class within another class
  - ► Tested them
  - Example of a backend to a real application
    - Could add a different user interface
- "Good judgment comes from experience"
  - ➤ Test methods after writing method
  - Remember your data types
  - Refer to the data type's API

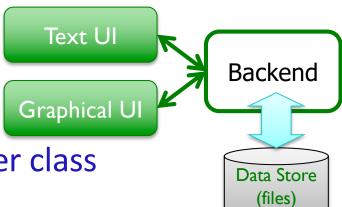

## Lab 10 Feedback

- Problem solving bonanza!
  - Solving lots of different small problems in a variety of ways
- Use methods you've already written
  - Example: use addPerson in addPeople
  - ➤ Who has this functionality? Do I have access to that object in this method?
- Adhere to interface
  - Accepted parameter types
  - ➤ Type of what is returned

## Lab 11: Three Parts

Get out your handouts on binary search (and others)

- Linux practice:
  - ➤ Using the wc command
- Social Network extensions
  - Exception handling
  - ➢ Binary search find people with a certain name
  - ➤UI: add search functionality
- Two-dimensional lists
  - ➤ Including Connect Four

#### **WC** Command

- **WC**: Word Count
  - ➤ Used to count
    - The lines of Social Network code from Lab 10
    - The lines of code for the whole semester
- Example:

```
>wc -l ../lab10/*.py
```

Specific directions are in the lab

## Searching Our Social Network

In InstaFace, we want to find person who has a certain name.

Consider what happens when searchlist is a list of *Persons* and key is a name (a str)

We want to find a Person whose name matches the key and return the *Person* 

## **Binary Search Implementation**

```
def search(searchlist, key):
    low=0
    high = len(searchlist)-1
    while low <= high :
        mid = (low+high)//2
        if searchlist[mid] == key:
            return mid
        elif key > searchlist[mid]:
            # look in upper half
            low = mid+1
        else:
            # look in lower half
            high = mid-1
        return -1
```

## List of Person objects

| 0      | 1          | 2      | 3       | 4        |
|--------|------------|--------|---------|----------|
| Person | Person     | Person | Person  | Person   |
| Id:"1" | Id:"2"     | Id:"3" | Id: "4" | Id: "5"  |
| "Gal"  | "Scarlett" | "Tom"  | "Ben"   | "Samuel" |

Example: looking for a person with the name "Tom"...

# List of Person objects

| 0      | 1          | 2      | 3       | 4        |
|--------|------------|--------|---------|----------|
| Person | Person     | Person | Person  | Person   |
| Id:"1" | Id:"2"     | Id:"3" | ld: "4" | Id: "5"  |
| "Gal"  | "Scarlett" | "Tom"  | "Ben"   | "Samuel" |

| 0       | 1       | 2        | 3          | 4      |
|---------|---------|----------|------------|--------|
| Person  | Person  | Person   | Person     | Person |
| Id: "4" | Id: "1" | Id:"5"   | Id:"2"     | Id:"3" |
| "Ben"   | "Gal"   | "Samuel" | "Scarlett" | "Tom"  |

## **Extensions to Solution**

```
def search(searchlist, key):
    low=0
    high = len(searchlist)-1
    while low <= high :
        mid = (low+high)//2
        if searchlist[mid] == key:
            return mid
        elif key > searchlist[mid]:
            # look in upper half
            low = mid+1
        else:
            # look in lower half
            high = mid-1
        return -1
```

Consider what happens when searchlist is a list of *Persons* (sorted by name),

key is a str representing a nameGoal: return a Person object with that name (key)

| 0      | 1       | 2        | 3          | 4      |
|--------|---------|----------|------------|--------|
| Person | Person  | Person   | Person     | Person |
| Id:"4" | Id: "1" | Id:"5"   | Id:"2"     | Id:"3" |
| "Ben"  | "Gal"   | "Samuel" | "Scarlett" | "Tom"  |

Apr 9, 2024

## **Extensions to Solution**

```
def search(searchlist, key):
    low=0
    high = len(searchlist)-1
    while low <= high :
        mid = (low+high)//2
        if searchlist[mid] == key:
            return mid
        elif key > searchlist[mid]:
            # look in upper half
            low = mid+1
        else:
            # look in lower half
            high = mid-1
        return -1
```

Consider what happens when searchlist is a list of *Persons* (sorted by name),

**key** is a **str** representing a name **Goal**: return a Person object with that name (key)

What should we do to make search results more intuitive?

|   | 0       | 1       | 2        | 3          | 4      |
|---|---------|---------|----------|------------|--------|
| S | Person  | Person  | Person   | Person     | Person |
|   | Id: "4" | Id: "1" | Id:"5"   | Id:"2"     | Id:"3" |
|   | "Ben"   | "Gal"   | "Samuel" | "Scarlett" | "Tom"  |

Apr 9, 2024

## Social Network Searching Overview

- Allows you to search for people by their name lowercased—for more intuitive results
- Update Person and SocialNetwork classes and UI appropriately
  - ➤ Specific directions are in the lab

## **Summary of Search Additions**

- Add a search method to SocialNetwork class
  - > Takes as a parameter the name to search for
    - Need to lowercase that name for more intuitive results
  - Original binary search function took a list as a parameter; our method does not
    - Where should we get our list to search?
  - > The list to search must be sorted in alphabetical order by name, lowercased
- Check the name of the Person that is at the midpoint, lowercased
  - If they match, return that Person
  - > Otherwise, ...
- Represent (in method) and handle (in UI) when no person has that name

## SocialNetwork Code

- Fix the major problems in your code first
- Or, use the code in the lab10\_solution directory
  - >person.py, social.py, instaface.py

Apr 9, 2024 Sprenkle - CSCI111 13

#### **2D LISTS**

#### Review

- How do you create a 2D list?
- How do you get the 2<sup>nd</sup> element in the 3<sup>rd</sup> "row" of a list?
- How do you find the number of lists in a 2D list?
- How do you find the number of elements in one of those lists?
- What was tricky about how csplot displays 2D lists?

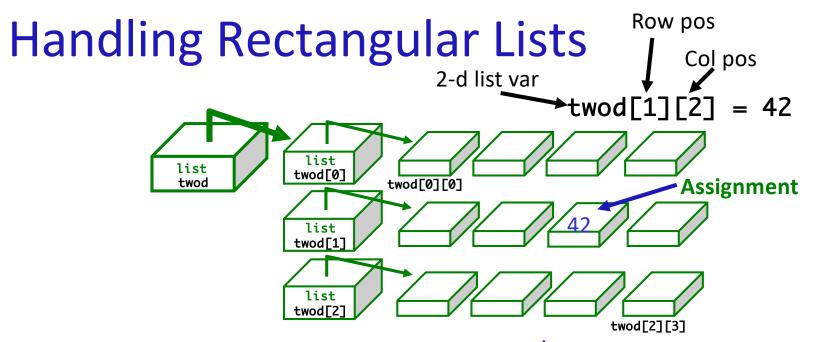

- What does each component of twod[1][2] mean?
- How many rows does twod have, in general?
  - > rows = len(twod)
- How many columns does twod have, in general?
  - > cols = len(twod[0])

#### Game Board for Connect Four

- 6 rows, 7 columns board
- Players alternate dropping red/black checker into slot/column
- Player wins when have four checkers in a row vertically, horizontally, or diagonally

How do we represent the board as a 2D list, using a graphical representation?

## Representing Connect Four Game Board

- Using a 2D list: \_board
  - >6 rows, 7 columns
  - ➤ Initially, the board is full of 0s (FREE spots)

| Number | Meaning  | Color  |
|--------|----------|--------|
| 0      | Free     | Yellow |
| 1      | Player 1 | Red    |
| 2      | Player 2 | Black  |

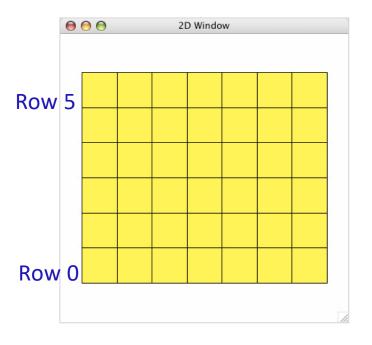

#### ConnectFour Class

- Data
  - **Constants**
  - ➤ Board: \_board
    - 6 rows, 7 columns
    - All spaces FREE to start

- Methods
  - ➤ Constructor
  - ➤ Display the board
  - ➤ Play the game
  - ➤ Get input/move from user
  - Check if valid move
  - ➤ Make move
  - Check if win

#### **ConnectFour Constants**

```
class ConnectFour:
    """ Class representing the game Connect Four. """

# Represent different values on the board
FREE = 0
PLAYER1 = 1
PLAYER2 = 2

# Represent the dimensions of the board
ROWS = 6
COLS = 7
```

To reference constants, use ConnectFour.CONSTANT

## ConnectFour Class

#### Implementation of method to play the game

#### > Repeat:

- Get input/move from user (depending on whose turn it is)
- Make move
- Display board
- Check if win
- Change player

```
def play(self):
   won = False
   player = ConnectFour.PLAYER1
   while not won:
       print("Player {:d}'s move".format(player))
       if player == ConnectFour.PLAYER1:
           col = self._userChooseColumn()
       else: # computer is player 2
           # pause because otherwise move happens too
           # quickly and looks like an error
            sleep(.75)
           col = self._computerChooseColumn()
       row = self.makeMove(player, col)
       self.showBoard()
       won = self._isWon(row, col)
       # alternate players
       player = player % 2 + 1
```

## Connect Four (C4): Making moves

Precondition: User selects a valid column

Postcondition: "Checker" is filled in at that

column

Enforcement of precondition:

```
def _userChooseColumn(self):
    # gets the column where user clicked
    col = csplot.sqinput()
    validMove = self._isValidMove(col)
    while not validMove:
        print("NOT A VALID MOVE.")
        print("PLEASE SELECT AGAIN.")
        print()
        col = csplot.sqinput()
        validMove = self._isValidMove(col)
        return col
```

## Problem: C4 - Valid move?

- Need to enforce valid moves
  - In physical game, run out of spaces for checkers if not a valid move

- How can we determine if a move is valid?
  - ➤ How do we know when a move is **not** valid?

Problem: C4 - Valid move?

- Solution: check the "top" spot
  - ➤ If the spot is FREE, then it's a valid move

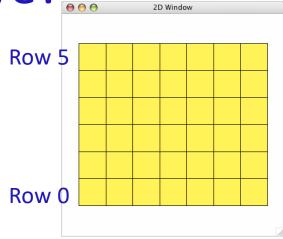

```
def _isValidMove(self, col):
    """

    Return True iff the dropping a checker in this col (an int)
    represents a valid move.
    """

    return self._board[ConnectFour.ROWS-1][col] == ConnectFour.FREE
```

## ConnectFour Class

#### Implementation of play the game method

#### > Repeat:

- Get input/move from user (depending on whose turn it is)
- Make move
- Display board
- Check if win
- Change player

```
def play(self):
   won = False
   player = ConnectFour.PLAYER1
   while not won:
       print("Player {:d}'s move".format(player))
       if player == ConnectFour.PLAYER1:
           col = self._userChooseColumn()
       else: # computer is player 2
           # pause because otherwise move happens too
           # quickly and looks like an error
            sleep(.75)
           col = self._computerChooseColumn()
       row = self.makeMove(player, col)
       self.showBoard()
       won = self._isWon(row, col)
       # alternate players
       player = player % 2 + 1
```

## Problem: C4 - Making a Move

- Given: a column for where the "checker" goes;
   which player made the move
- Precondition: Valid column
- Postcondition: "Checker" is filled in at that column; the row where the checker "lands" is returned

How do we implement this method?

## Lab 11 Directory

- To start, your directory should look like
  - >connectfour.py
  - >csplot.py

  - ➤ lab10\_solution
  - >person.py
  - >social.py
  - >test.py

Apr 9, 2024 Sprenkle - CSCI111 27

# Thanks to **Tim** and **Ignas** for their help this semester!